# **How to Connect an Auxiliary Device in a College of Communication Classroom**

**The auxiliary panel is located in the equipment rack and allows you to connect a variety of equipment.** 

### Turn on the Projector

Touch the touch panel screen to wake it up.

Press the Source you want to use to begin. The Projector will power on automatically.

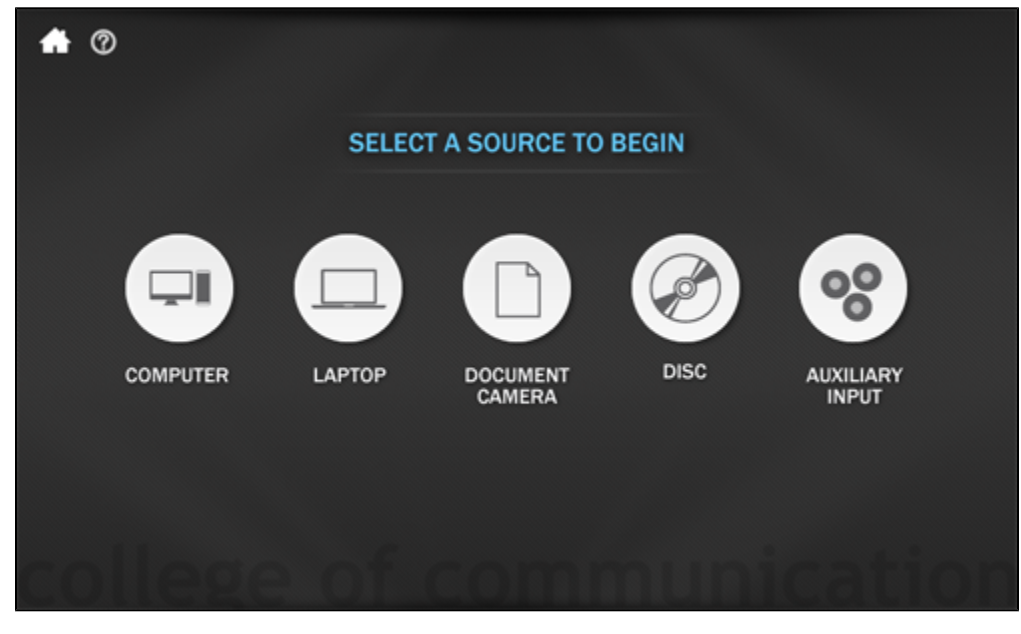

Press the AUXILIARY INPUT on the teaching station's console to start.

Equipment Rack

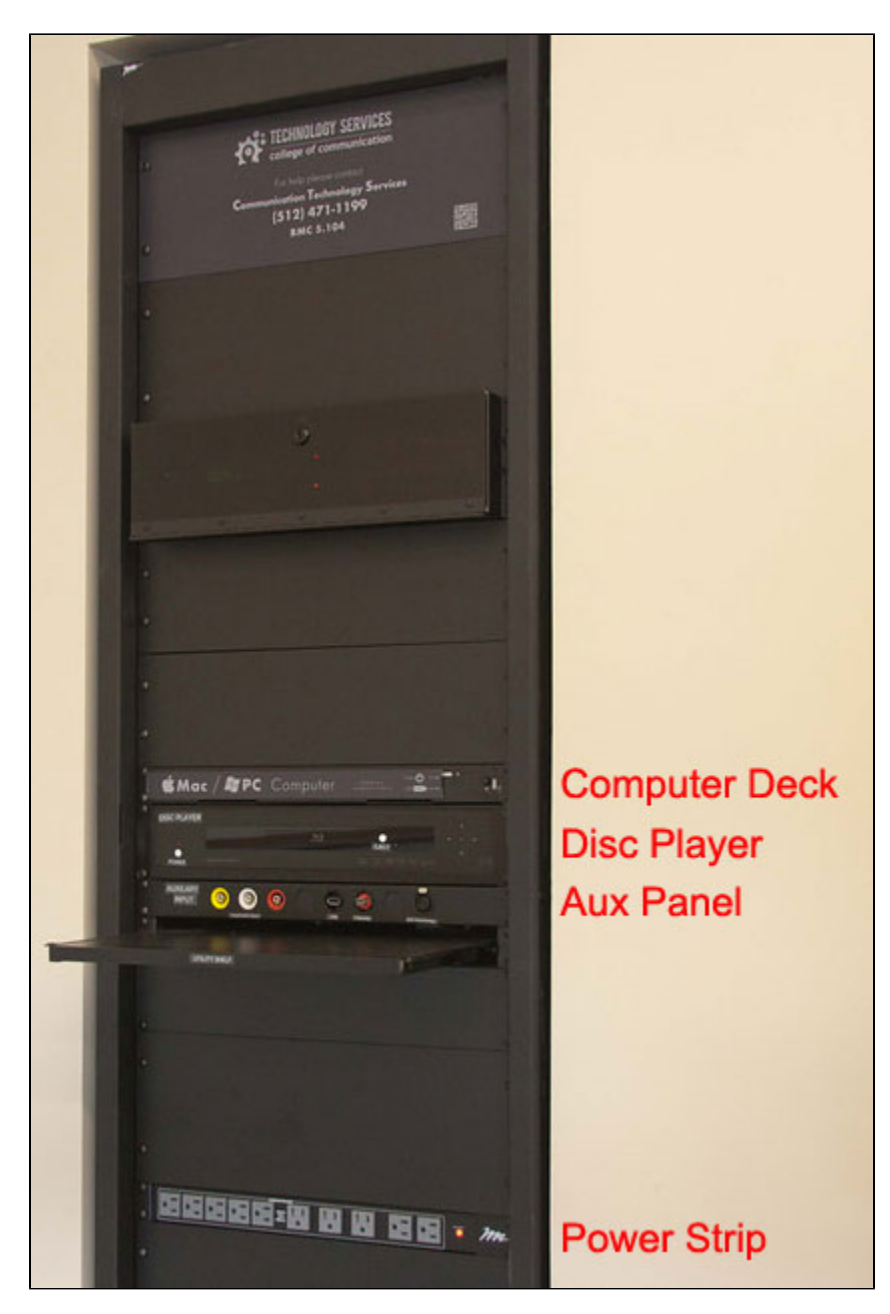

The utility shelf may be pulled out and used for equipment brought into the classroom.

#### Equipment Rack Detail

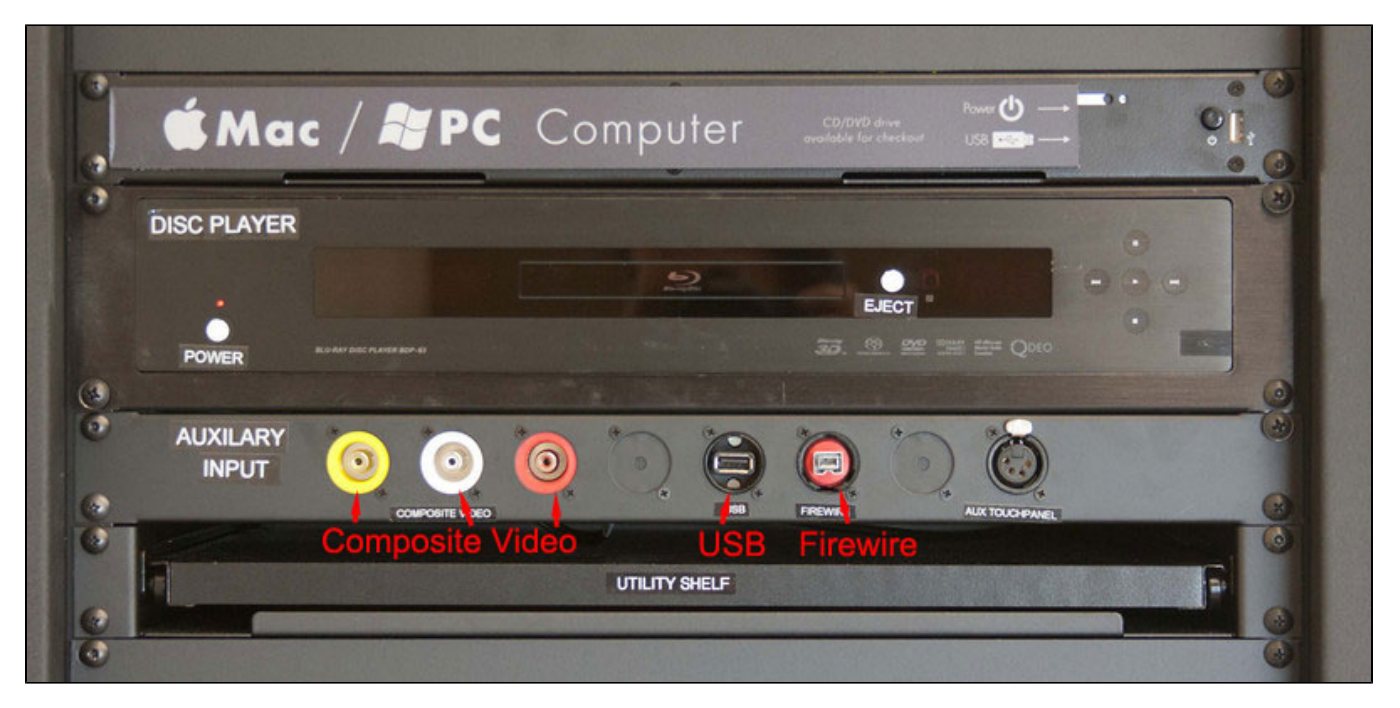

Note the inputs on the left-hand side for composite video and analog audio via RCA jacks.

For devices with HDMI connections you will need to use the HDMI cable on the teaching console. You will still choose AUXILIARY INPUT on the teaching station's touch panel.

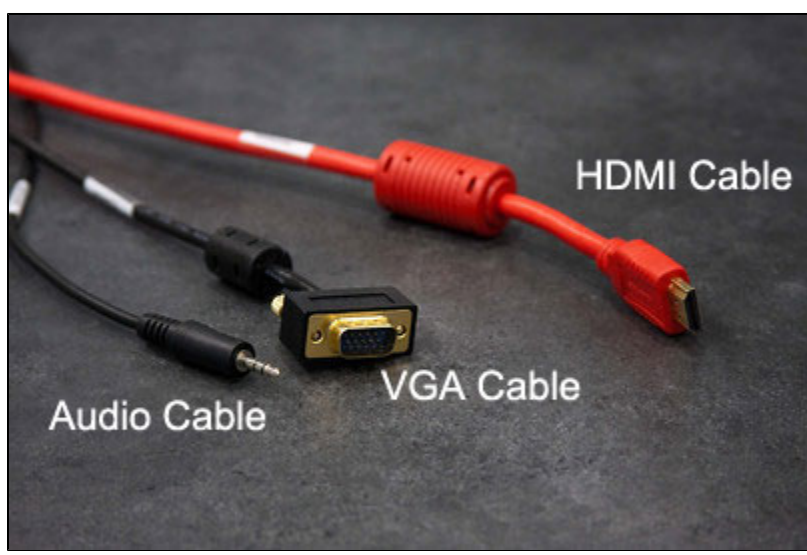

Cables may be checked out from Technology Services, CMA 3.104.

Choose Composite or HDMI to match your device.

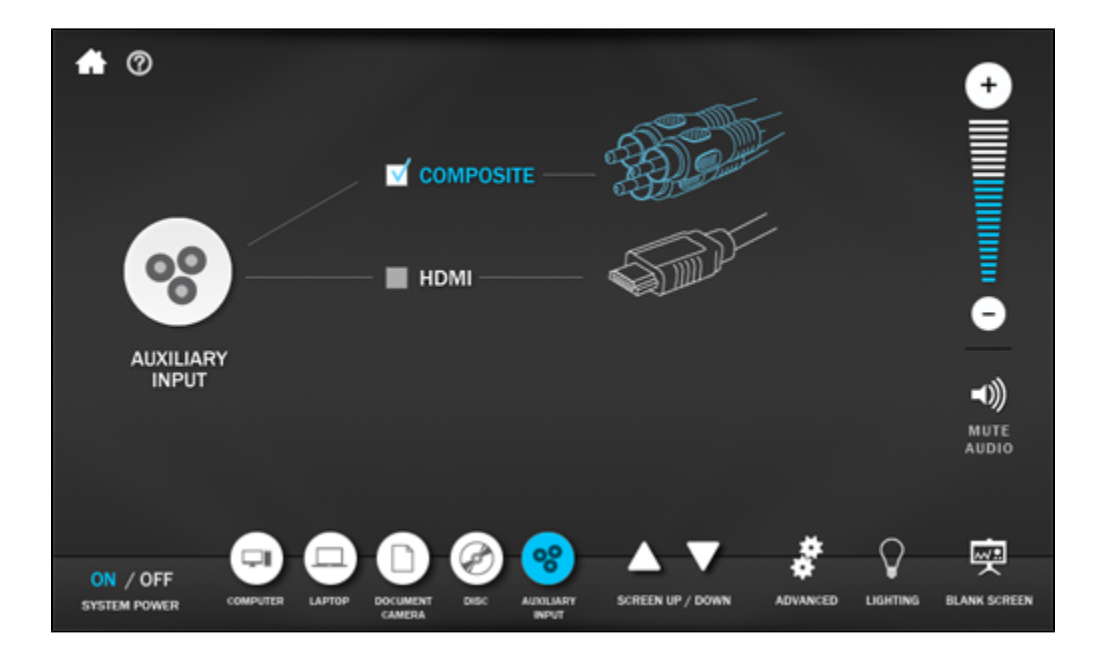

### Adjust the Volume

PLEASE NOTE: The volume controls and the menu across the bottom persist regardless of what screen you are on. The laptop screen is shown here only as an example.

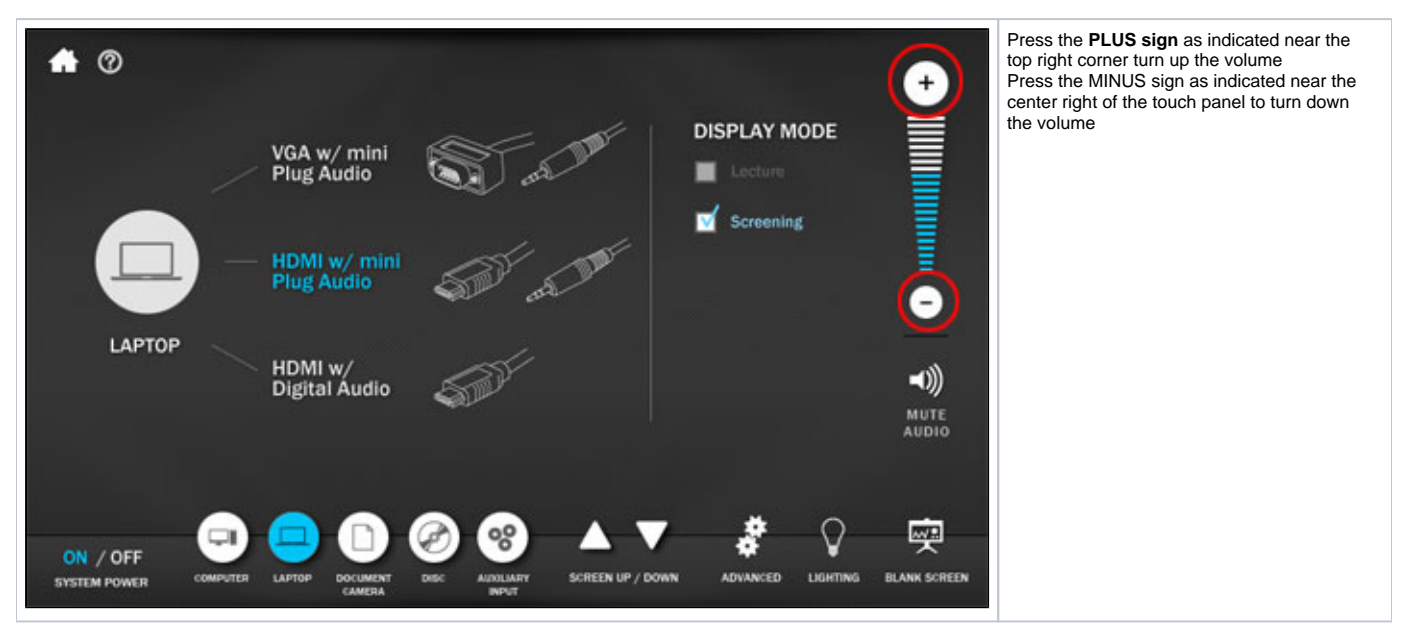

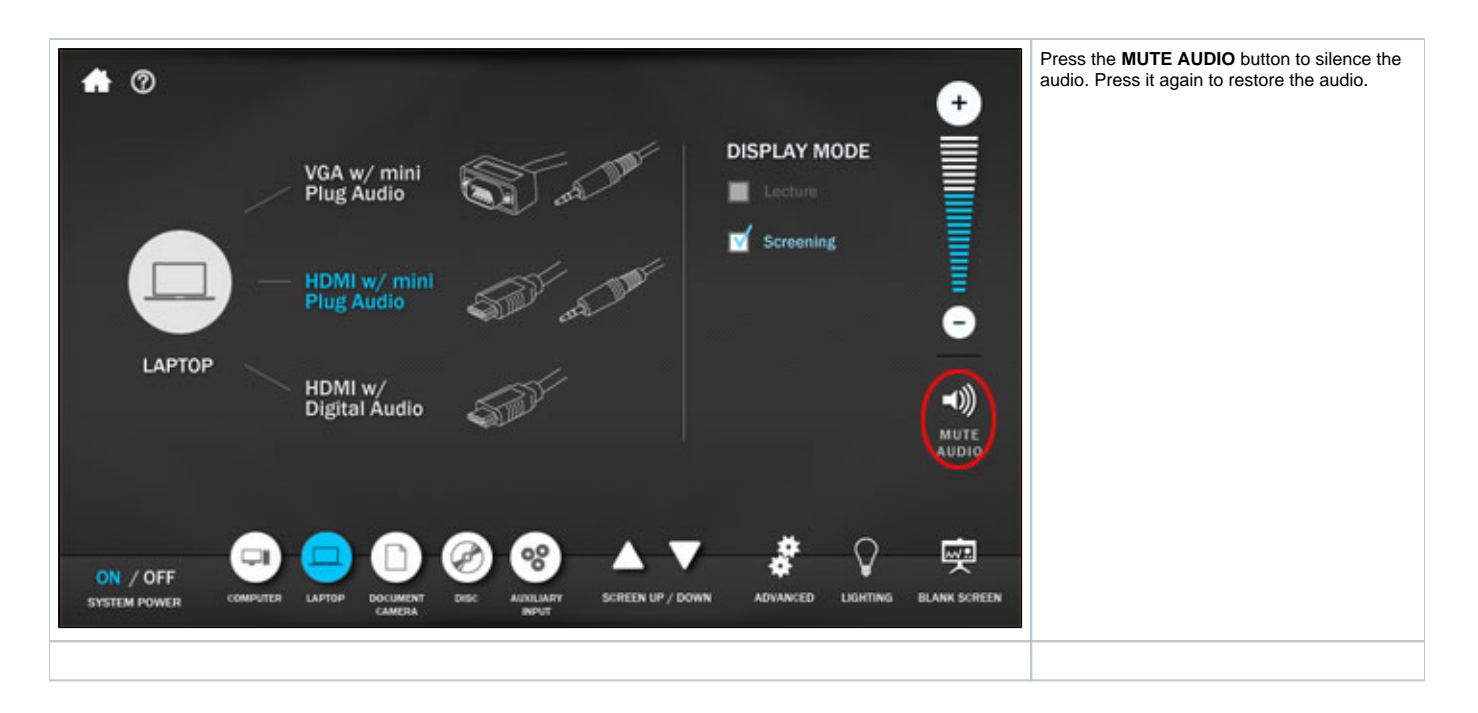

### Blank the Screen

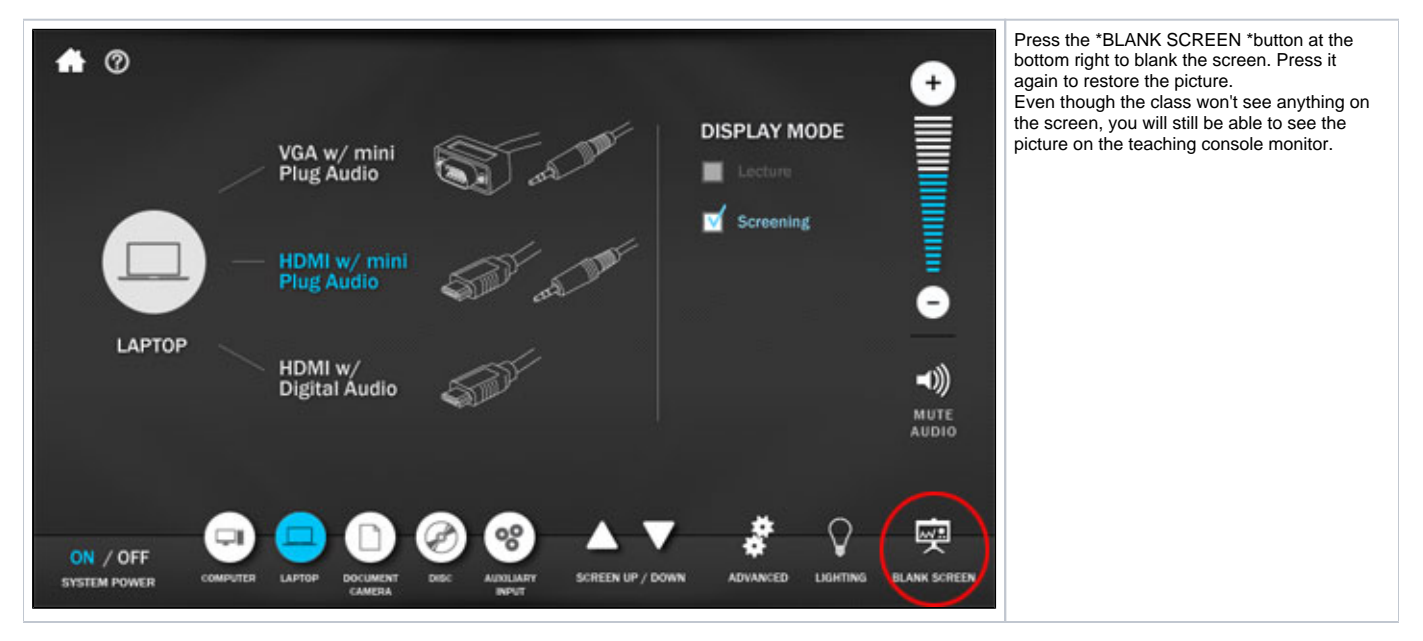

## Turn off the Projector

Touch the touch panel screen to wake it up, if needed.

Please note the Laptop screen is shown for example purposes only. You may press the OFF button from any page as the bottom menu persists across all screens.

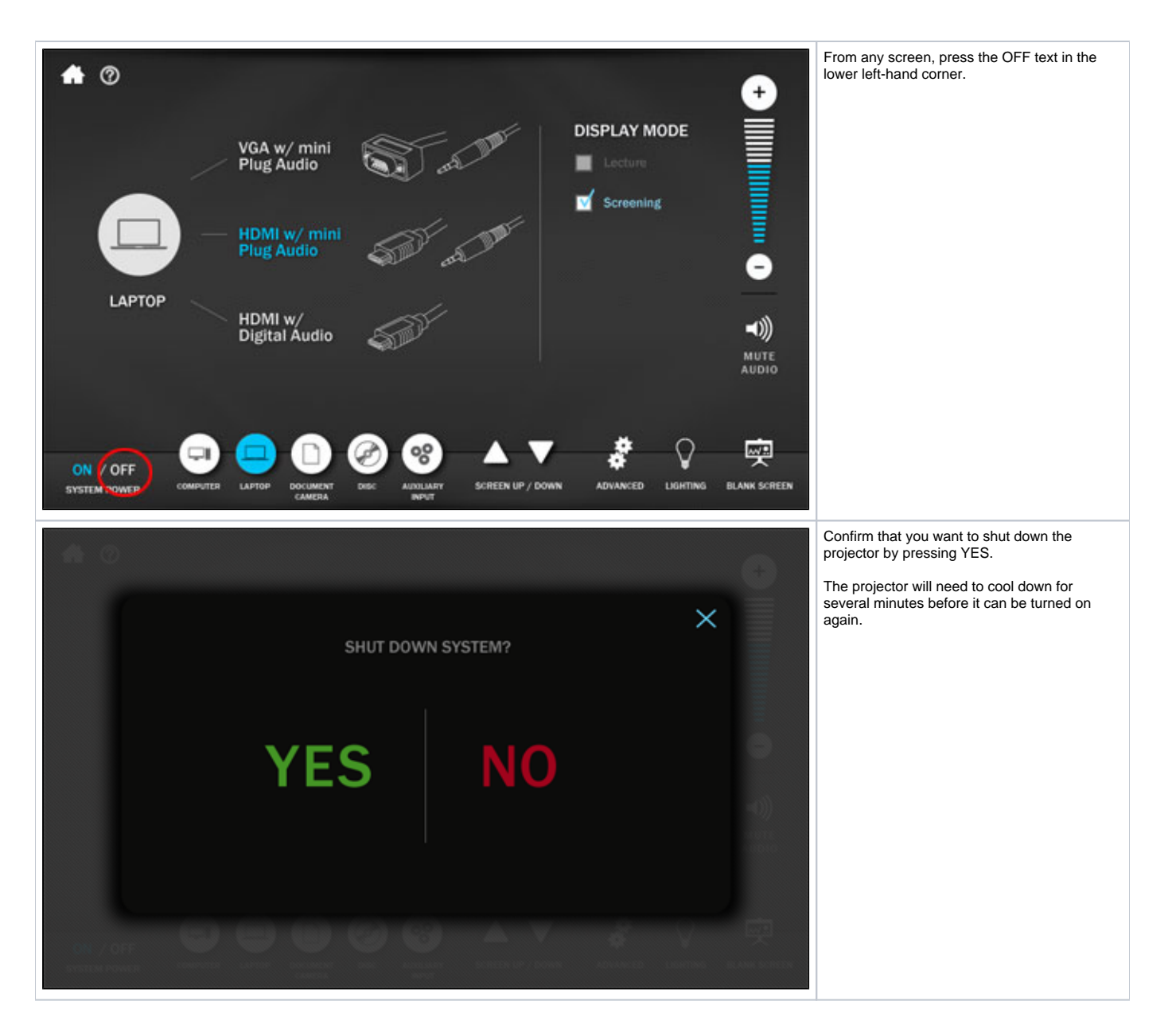

### Get Help

#### **Emergencies**

Call **911** for all emergencies

Call **UT Police at 512-471-4441** for all other security concerns

#### **Technology and Classroom Equipment**

Contact [Moody College of Communication Technology Services](https://moody.utexas.edu/technology) for issues with classroom equipment, checkout equipment, and computing.

Call us at **512-471-1199**, e-mail us at [comm-help@austin.utexas.edu,](mailto:comm-help@austin.utexas.edu) create a ticket in [Moody College Service Manager](https://services.moody.utexas.edu/) or come see us at our walk-in helpdesk which is located in **CMA3.104**.

#### When you get off the elevator on the 3rd floor of CMA, we're immediately to your right.

#### **Facility**

Contact Jeff Bachschmid, the College Facilities Manager, by creating a ticket in [Moody College Service Manager.](https://services.moody.utexas.edu/)